# **Eden ASP**

**Eden ASP Team** 

May 01, 2023

# **CONTENTS:**

| 1  | Introduction into Eden ASP                                                                                                    | 3                                             |
|----|----------------------------------------------------------------------------------------------------|-----------------------------------------------|
|    | 1.1 Basic Concepts                                                                                                    | 3                                             |
| 2  | Building Applications                                                                                                    | 7                                             |
|    | <ul> <li>2.1 Setting up for Development</li> <li>2.2 About Templates</li> <li>2.3 About Controllers</li> </ul>                              | 7<br>11<br>13                                 |
|    | 2.3       About Controllers                                                                                                    | 13<br>17<br>17                                |
| 3  | Reference Guide3.1The current Object3.2Services3.3Settings3.4Built-in Data Models3.5Standard CRUD Methods3.6User Interface Elements3.7Tools | <b>19</b><br>19<br>24<br>24<br>29<br>39<br>48 |
| 4  | How to deploy Eden ASP applications                                                                                                    | 53                                            |
| 5  | Extending Eden ASP5.1Implementing Controllers5.2Implementing Data Models5.3Adding new themes5.4Adding new Form Widgets                      | <b>55</b><br>55<br>55<br>56<br>56             |
| 6  | Indices and tables                                                                                                    | 57                                            |
| In | dex                                                                                                    | 59                                            |

Eden ASP is a rapid application development (RAD) kit for web-based, database-driven humanitarian and emergency management applications, originally derived from the *Sahana Eden Humanitarian Management Platform*.

Eden ASP builds on the **web2py** web application framework, and is written in the **Python** programming language (version 3.6+). It also uses *HTML5*, *JavaScript*, and *SCSS* to generate web contents, as well as *XSLT* to handle certain data formats.

This documentation is aimed at application developers, and included in the source code.

#### CHAPTER

### ONE

# INTRODUCTION INTO EDEN ASP

# **1.1 Basic Concepts**

This page explains the basic concepts, structure and operations of Eden ASP, and introduces the fundamental terminology used throughout this documentation.

### 1.1.1 Client and Server

Eden ASP is a **web application**, which means it is run as a **server** program and is accessed remotely by **client** programs connected over the network.

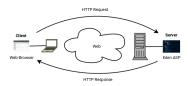

Most of the time, the client program will be a **web browser** - but it could also be a mobile app, or another type of program accessing web services. Many clients can be connected to the server at the same time.

Client and server communicate using the **HTTP** protocol, in which the client sends a **request** to the server, the server processes the request and produces a **response** (e.g. a HTML page) that is sent back to the client, and then the client processes the response (e.g. by rendering the HTML page on the screen).

Note: Responding to HTTP requests is Eden ASP's fundamental mode of operation.

### 1.1.2 Web2Py and PyDAL

Eden ASP builds on the **web2py** web application framework, which consists of three basic components: a *HTTP server*, the *application runner* and various libraries, and a *database abstraction layer*.

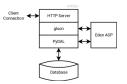

The **HTTP server** (also commonly called "web server") manages client connections. Web2py comes with a built-in HTTP server (*Rocket*), but production environments typically deploy a separate front-end HTTP server (e.g. *nginx*) that connects to web2py through a WSGI plugin or service (e.g. *uWSGI*).

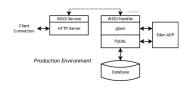

The **application runner** (*gluon*) decodes the HTTP request, then calls certain Python functions in the Eden ASP application with the request data as input, and from their output renders the HTTP response. Additionally, *gluon* provides a number of libraries to generate interactive web contents and process user input.

The **database abstraction layer** (*PyDAL*) provides a generic interface to the database, as well as a mapping between Python objects and the tables and records in the database (*ORM, object-relational mapping*). For production environments, the preferred database back-end is PostgreSQL with the PostGIS extension, but SQLite and MariaDB/MySQL are also supported.

### 1.1.3 Application Structure

Web2py applications like Eden ASP implement the MVC (model-view-controller) application model, meaning that the application code is separated in:

- models defining the data(base) structure,
- views implementing the user interface,
- controllers implementing the logic connecting models and views

This is somewhat reflected by the directory layout of Eden ASP:

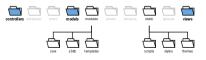

**Note:** This directory layout can be somewhat misleading about where certain functionality can be found in the code:

The *controllers* directory contains Python scripts implementing the logic of the application. In Eden ASP, these controllers delegate much of that logic to **core** modules.

The *models* directory contains Python scripts to configure the application and define the database structure. In Eden ASP, the former is largely delegated to configuration **templates**, and the latter is reduced to the instantiation of a model loader, which then loads the actual data models from **s3db** modules if and when they are actually needed.

### **1.1.4 The Request Cycle**

Eden ASP runs in cycles triggered by incoming HTTP requests.

|        | request +     |
|--------|---------------|
| web2py | 1. run models |
| Ŏ      | 3. compile    |

When an HTTP request is received, web2py parses and translates it into a global request object.

For instance, the request URI is translated like:

https://www.example.com/[application]/[controller]/[function]/[args]?[vars]

... and its elements stored as properties of the *request* object (e.g. *request.controller* and *request.function*). These values determine which function of the application is to be executed.

Web2py also generates a global **response** object, which can be written to in order to set parameters for the eventual HTTP response.

Web2py then runs the Eden ASP application:

- 1. executes all scripts in the models/ directory in lexical (ASCII) order.
- 2. executes the script in the *controllers*/ directory that corresponds to *request.controller*, and then calls the function defined by that script that corresponds to *request.function*.

E.g. if *request.controller* is "dvr" and *request.function* is "person", then the *controllers/dvr.py* script will be executed, and then the *person()* function defined in that script will be invoked.

3. takes the output of the function call to compile the view template configured as *response.view*.

These three steps are commonly referred to as the *request cycle*.

# **BUILDING APPLICATIONS**

# 2.1 Setting up for Development

This page describes how you can set up a local Eden ASP instance for application development on your computer.

Note: This guide assumes that you are working in a Linux environment (shell commands are for bash).

If you are working with another operating system, you can still take this as a general guideline, but commands may be different, and additional installation steps could be required.

**Note:** This guide further assumes that you have *Python* (version 3.6 or later) installed, which comes bundled with the *pip* package installer - and that you are familiar with the Python programming language.

Additionally, you will need to have git installed.

### 2.1.1 Prerequisites

Eden ASP requires a couple of Python libraries, which can be installed with the *pip* installer.

As a minimum, *lxml* and *python-dateutil* must be installed:

sudo pip install lxml python-dateutil

The following are also required for normal operation:

sudo pip install pyparsing requests xlrd xlwt openpyxl reportlab shapely geopy

Some specialist functionality may require additional libraries, e.g.:

sudo pip install qrcode docx-mailmerge

**Tip:** The above commands use *sudo pip* to install the libraries globally. If you want to install them only in your home directory, you can omit *sudo*.

### 2.1.2 Installing web2py

To install web2py, clone it directly from GitHub:

```
git clone --recursive https://github.com/web2py/web2py.git ~/web2py
```

**Tip:** You can of course choose any other target location than ~/web2py for the clone - just remember to use the correct path in subsequent commands.

Change into the *web2py* directory, and reset the repository (including all submodules) to the supported stable version (currently 2.24.1):

```
cd ~/web2py
git reset --hard 7685d373
git submodule update --recursive
```

### 2.1.3 Installing Eden ASP

To install Eden ASP, clone it directly from GitHub:

git clone --recursive https://github.com/aqmaster/eden-asp.git ~/eden

**Tip:** You can of course choose any other target location than *~/eden* for the clone - just remember to use the correct path in subsequent commands.

Configure Eden ASP as a web2py application by adding a symbolic link to the *eden* directory under *web2py/applications*:

cd ~/web2py/applications
ln -s ~/eden eden

The name of this symbolic link (*eden*) becomes the web2py application name, and will later be used in URLs to access the application.

**Tip:** You can also clone Eden ASP into the *~/web2py/applications/eden* directory - then you will not need the symbolic link.

### 2.1.4 Configuring Eden ASP

Before running Eden ASP the first time, you need to create a configuration file. To do so, copy the *000\_config.py* template into Eden ASP's *models* folder:

```
cd ~/eden
cp modules/templates/000_config.py models
```

Open the ~/eden/models/000\_config.py file in an editor and adjust any settings as needed.

For development, you do not normally need to change anything, except setting the following to *True* (or removing the line altogether):

#### Listing 1: Editing models/000\_config.py

FINISHED\_EDITING\_CONFIG\_FILE = True

That said, it normally makes sense to also turn on *debug* mode for development:

#### Listing 2: Editing models/000\_config.py

settings.base.debug = True

### 2.1.5 First run

The first start of Eden ASP will set up the database, creating all tables and populating them with some data.

This is normally done by running the *noop.py* script in the web2py shell:

```
cd ~/web2py
python web2py.py -S eden -M -R applications/eden/static/scripts/tools/noop.py
```

This will give a console output similar to this:

#### Listing 3: Console output during first run

```
WARNING: S3Msg unresolved dependency: pyserial required for Serial port modem usage
WARNING: Setup unresolved dependency: ansible required for Setup Module
WARNING: Error when loading optional dependency: google-api-python-client
WARNING: Error when loading optional dependency: translate-toolkit
*** FIRST RUN - SETTING UP DATABASE ***
Setting Up System Roles...
Setting Up Scheduler Tasks...
Creating Database Tables (this can take a minute)...
Database Tables Created. (3.74 sec)
Please be patient whilst the database is populated...
Importing default/base...
Imports for default/base complete (1.99 sec)
Importing default...
Imports for default complete (5.20 sec)
Importing default/users...
Imports for default/users complete (0.04 sec)
Updating database...
Location Tree update completed (0.63 sec)
Demographic Data aggregation completed (0.01 sec)
Pre-populate complete (7.90 sec)
Creating indexes...
```

(continues on next page)

(continued from previous page)

\*\*\* FIRST RUN COMPLETE \*\*\*

You can ignore the WARNING messages here about unresolved, optional dependencies.

### 2.1.6 Starting the server

In a development environment, we normally use the built-in HTTP server (*Rocket*) of web2py, which can be launched with:

```
cd ~/web2py
python web2py.py --no_gui -a [password]
```

Replace [*password*] here with a password of your choosing - this password is needed to access web2py's application manager (e.g. to view error tickets).

Once the server is running, it will give you a localhost URL to access it:

Listing 4: Console output of web2py after launch

Append the application name *eden* to the URL (http://127.0.0.1:8000/eden), and open that address in your web browser to access Eden ASP.

The first run will have installed two demo user accounts, namely:

- *admin@example.com* (a user with the system administrator role)
- normaluser@example.com (an unprivileged user account)

... each with the password *testing*. So you can login and explore the functionality.

### 2.1.7 Using PostgreSQL

to be written

# 2.2 About Templates

### 2.2.1 Global Config

Many features and behaviors of Eden ASP can be controlled by settings.

These settings are stored in a global S3Config instance - which is accessible through current as current.deployment\_settings.

```
from gluon import current
```

```
settings = current.deployment_settings
```

Note: In the models and controllers context, current.deployment\_settings is accessible simply as settings.

### 2.2.2 Deployment Settings

S3Config comes with meaningful defaults where possible.

However, some settings will need to be adjusted to configure the application for a particular system environment - or to enable, disable, configure, customize or extend features in the specific context of the deployment.

This configuration happens in a machine-specific configuration file:

#### models/000\_config.py

**Note:** *models/000\_config.py is not part of the code base, and must be created before the application can be started. An annotated example can be found in the \*modules/templates directory.* 

The configuration file is a Python script that is executed for every request cycle:

```
Listing 5: models/000_config.py (partial example)
```

```
# -*- coding: utf-8 -*-
"""
Machine-specific settings
"""
# Remove this line when this file is ready for 1st run
FINISHED_EDITING_CONFIG_FILE = True
# Select the Template
settings.base.template = "MYAPP"
# Database settings
settings.database.db_type = "postgres"
#settings.database.host = "localhost"
#settings.database.port = 3306
settings.database.database = "myapp"
#settings.database.username = "eden"
```

(continues on next page)

(continued from previous page)

```
#settings.database.password = "password"
# Do we have a spatial DB available?
settings.gis.spatialdb = True
settings.base.migrate = True
#settings.base.fake_migrate = True
settings.base.debug = True
#settings.log.level = "WARNING"
#settings.log.console = False
#settings.log.logfile = None
#settings.log.caller_info = True
______
# Import the settings from the Template
#
settings.import_template()
# =====
# Over-rides to the Template may be done here
#
# After 1st_run, set this for Production
#settings.base.prepopulate = 0
# _____
VERSION = 1
```

### 2.2.3 Templates

Deployment configurations use configuration **templates**, which provide pre-configured settings, customizations and extensions suitable for a concrete deployment scenario. The example above highlights how these templates are applied.

Important: Implementing configuration templates is the primary strategy to build applications with Eden ASP.

Templates are Python packages located in the modules/templates directory:

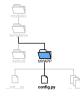

Each template package must contain a module config.py which defines a config-function :

```
Listing 6: modules/templates/MYAPP/config.py
```

```
def config(settings):
    T = current.T
    settings.base.system_name = T("My Application")
    settings.base.system_name_short = T("MyApp")
    ....
```

This *config* function is called from *models/000\_config.py* (i.e. for every request cycle) with the *cur*rent.deployment\_settings instance as parameter, so that it can modify the global settings as needed.

**Note:** The template directory must also contain an *\_\_init\_\_.py* file (which can be empty) in order to become a Python package!

### 2.2.4 Cascading Templates

It is possible for a deployment configuration to apply multiple templates in a cascade, so that they complement each other:

Listing 7: Cascading templates (in models/000\_config.py)

```
# Select the Template
settings.base.template = ("locations.DE", "MYAPP")
```

This is useful to separate e.g. locale-specific settings from use-case configurations, so that both can be reused independently across multiple deployments.

# 2.3 About Controllers

Controllers are functions defined inside Python scripts in the *controllers* directory, which handle HTTP requests and produce a response.

### 2.3.1 Basic Request Routing

Web2py maps the first three elements of the URL path to controllers as follows:

https:// server.domain.tld / application / controller / function

The *application* refers to the subdirectory in web2py's application directory, which in the case of Eden ASP is normally **eden** (it is possible to name it differently, however).

The controller refers to a Python script in the controllers directory inside the application, which is executed.

For instance:

https:// server.domain.tld / eden / my / page

executes the script:

controllers / my.py

The **function** refers to a *parameter-less* function defined in the controller script, which is subsequently called. In the example above, that would mean this function:

Listing 8: In controllers/my.py

```
def page():
    ...
    return output
```

If the output format is HTML, the output of the controller function is further passed to the view compiler to render the HTML which is then returned to the client in the HTTP response.

Every controller having its own URL also means that every *page* in the web GUI has its own controller - and Eden ASP (like any web2py application) is a *multi-page application* (MPA). Therefore, in the context of the web GUI, the terms "controller function" and "page" are often used synonymously.

That said, not every controller function actually produces a web page. Some controllers exclusively serve noninteractive requests.

### 2.3.2 CRUD Controllers

The basic database functions **create**, **read**, **update** and **delete** (short: *CRUD*) are implemented in Eden ASP as one generic function:

Listing 9: In controllers/my.py

def page():

return crud\_controller()

This single function call automatically generates web forms to create and update records, displays filterable tables, generates pivot table reports and more - including a generic RESTful API for non-interactive clients.

If called without parameters, *crud\_controller* will interpret *controller* and *function* of the page URL as prefix and name of the database table which to provide the functionality for, i.e. in the above example, CRUD functions would be provided for the table *my\_page*.

It is possible to override the default table, by passing prefix and name explicitly to crud\_controller, e.g.:

#### Listing 10: In controllers/my.py

def page():

return crud\_controller("org", "organisation")

... will provide CRUD functions for the *org\_organisation* table instead.

### 2.3.3 Resources and Components

As explained above, a *crud\_controller* is a database end-point that maps to a certain table or - depending on the request - certain records in that table.

This *context data set* (consisting of a table and a query) is referred to as the **resource** addressed by the HTTP request and served by the controller.

Apart from the data set in the primary table (called *master*), a resource can also include data in related tables that reference the master (e.g. via foreign keys or link tables) and which have been *declared* (usually in the data model) as **components** in the context of the master table.

An example for this would be addresses (component) of a person (master).

### 2.3.4 CRUD URLs and Methods

The *crud\_controller* extends web2py's URL schema with two additional path elements:

https:// server.domain.tld / a / c / f / record / method

Here, the **record** is the primary key (*id*) of a record in the table served by the crud\_controller function - while the **method** specifies how to access that record, e.g. *read* or *update*.

For instance, the following URL:

https:// server.domain.tld / eden / org / organisation / 4 / update

... accesses the workflow to update the record #4 in the org\_organisation table (with HTTP GET to retrieve the update-form, and POST to submit it and perform the update).

Without a *record* key, the URL accesses the table itself - as some methods, like *create*, only make sense in the table context:

https:// server.domain.tld / eden / org / organisation / create

The *crud\_controller* comes pre-configured with a number of standard methods, including:

| Method   | Target | Description                                                |
|----------|--------|------------------------------------------------------------|
| create   | Table  | Create a new record (form)                                 |
| read     | Record | View a record (read-only representation)                   |
| update   | Record | Update a record (form)                                     |
| delete   | Record | Delete a record                                            |
| list     | Table  | A tabular view of records                                  |
| report   | Table  | Pivot table report with charts                             |
| timeplot | Table  | Statistics over a time axis                                |
| тар      | Table  | Show location context of records on a map                  |
| summary  | Table  | Meta-method with list, report, map on the same page (tabs) |
| import   | Table  | Import records from spreadsheets                           |
| organize | Table  | Calendar-based manipulation of records                     |

**Note:** Both *models* and *templates* can extend the *crud\_controller* by adding further methods, or overriding the standard methods with specific implementations.

### 2.3.5 Default REST API

If no *method* is specified in the URL, then the *crud\_controller* will treat the request as **RESTful** - i.e. the HTTP verb (GET, PUT, POST or DELETE) determines the access method, e.g.:

GET https:// server.domain.tld / eden / org / organisation / 3.xml

... produces a XML representation of the record #3 in the org\_organisation table. A *POST* request to the same URL, with XML data in the request body, will update the record.

This **REST API** is a simpler, lower-level interface that is primarily used by certain client-side scripts, e.g. the map viewer. It does not implement complete CRUD workflows, but rather each function individually (stateless).

**Note:** A data format extension in the URL is required for the REST API, as it can produce and process multiple data formats (extensible). Without extension, HTML format will be assumed and one of the interactive *read*, *update*, *delete* or *list* methods will be chosen to handle the request instead.

The default REST API *could* be used to integrate Eden ASP with other applications, but normally such integrations require process-specific end points (rather than just database end points) - which would be implemented as explicit methods instead.

#### 2.3.6 Component URLs

URLs served by a *crud\_controller* can also directly address a *component*. For that, the *record* parameter would be extended like:

https:// server.domain.tld / a / c / f / record / component / method

Here, the **component** is the *declared* name (*alias*) of the component in the context of the master table - usually the name of the component table without prefix, e.g.:

https:// server.domain.tld / eden / pr / person / 16 / address

... would produce a list of all addresses (*pr\_address* table) that are related to the *pr\_person* record #16. Similar, replacing *list* with *create* would access the workflow to create new addresses in the context of that person record.

**Note:** The */list* method can be omitted here - if the end-point is a table rather than a single record, then the *crud\_controller* will automatically apply the *list* method for interactive data formats.

To access a particular record in a component, the primary key (id) of the component record can be appended, as in:

https:// server.domain.tld / eden / pr / person / 16 / address / 2 / read

... to read the  $pr_address$  record #2 in the context of the  $pr_person$  record #16 (if the specified component record does not reference that master record, the request will result in a HTTP 404 status).

**Note:** The *default REST API always* serves the master table, even if the URL addresses a component (however, the XML/JSON will include the component).

# 2.4 Implementing Templates

- 2.4.1 Settings
- 2.4.2 Customising resources
- 2.4.3 Customising controllers
- 2.4.4 Pre-populating data
- 2.4.5 Menus
- 2.4.6 Configuring Auth
- 2.5 Advanced Topics
- 2.5.1 Themes
- 2.5.2 Models in templates
- 2.5.3 Re-routing controllers

### CHAPTER

# THREE

# **REFERENCE GUIDE**

# 3.1 The current Object

The current object holds thread-local global variables. It can be imported into any context:

from gluon import current

| Attribute                   | Туре              | Explanation                                 |  |  |
|-----------------------------|-------------------|---------------------------------------------|--|--|
| current.db                  | DAL               | the database                                |  |  |
| current.s3db                | DataModel         | the model loader                            |  |  |
| current.deployment_settings | S3Config          | deployment settings                         |  |  |
| current.auth                | AuthS3            | global authentication/authorisation service |  |  |
| current.gis                 | GIS               | global GIS service                          |  |  |
| current.msg                 | S3Msg             | global messaging service                    |  |  |
| current.xml                 | S3XML             | global XML decoder/encoder service          |  |  |
| current.request             | Request           | web2py's global request object              |  |  |
| current.response            | Response          | web2py's global response object             |  |  |
| current.T                   | TranslatorFactory | String Translator (for i18n)                |  |  |
| current.messages            | Messages          | Common labels (internationalised)           |  |  |
| current.ERROR               | Messages          | Common error messages (internationalised)   |  |  |

#### Table 1: Objects accessible through current

# 3.2 Services

Services are thread-local global singleton objects, instantiated during the models run.

They can be accessed through *current*, e.g.:

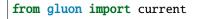

s3db = current.s3db

This section describes the services, and their most relevant functions.

### 3.2.1 Model Loader s3db

The **s3db** model loader provides access to database tables and other named objects defined in dynamically loaded models.

The model loader can be accessed through *current*:

```
from gluon import current
s3db = current.s3db
```

#### **Accessing Tables and Objects**

A table or other object defined in a dynamically loaded data model can be accessed by name either as attribute or as key of *current.s3db*:

Listing 1: Example: accessing the org\_organisation table using attributepattern

table = s3db.org\_organisation

Listing 2: Example: accessing the org\_organisation table using key-

```
pattern
```

```
tablename = "org_organisation"
table = s3db[tablename]
```

Either pattern will raise an AttributeError if the table or object is not defined, e.g. when the module is disabled.

Both access methods build on the lower-level *table()* method:

s3db.table(tablename, default=None, db\_only=False)

Access a named object (usually a Table instance) defined in a dynamically loaded model.

#### Parameters

- **tablename** (*str*) the name of the table (or object)
- **default** the default to return if the table (or object) is not defined
- db\_only (bool) return only Table instances, not other objects with the given name

Note: If an *Exception* instance is passed as default, it will be raised rather than returned.

#### **Table Settings**

Table settings are used to configure entity-specific behaviors, e.g. forms, list fields, CRUD callbacks and access rules. The following functions can be used to manage table settings:

```
s3db.configure(tablename, **attr)
```

Add or modify table settings.

#### Parameters

• **tablename** (*str*) – the name of the table

• attr – table settings as key-value pairs

Listing 3: Example: configuring table settings

s3db.get\_config(tablename, key, default=None)

Inspect table settings.

#### Parameters

- **tablename** (*str*) the name of the table
- **key** (*str*) the settings-key
- **default** the default value if setting is not defined for the table

#### Returns

the current value of the setting, or default

#### Listing 4: Example: inspecting table settings

```
if s3db.get_config("org_organisation", "insertable", True):
    # ...
else:
    # ...
```

#### s3db.clear\_config(tablename, \*keys)

Remove table settings.

**Parameters** 

- **tablename** (*str*) the name of the table
- keys the keys for the settings to remove

Listing 5: Example: removing table settings

s3db.clear\_config("org\_organisation", "list\_fields")

**Warning:** If *clear\_config* is called without keys, **all** settings for the table will be removed!

#### **Declaring Components**

The *add\_components* method can be used to declare *components*.

s3db.add\_components(tablename, \*\*links)

Declare components for a table.

**Parameters** 

- **tablename** (*str*) the name of the table
- **links** component links

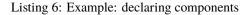

#### **URL Method Handlers**

s3db.set\_method(tablename, component=None, method=None, action=None)

Configure a URL method for a table, or a component in the context of the table

#### Parameters

- **tablename** (*str*) the name of the table
- component (str) component alias
- **method** (*str*) name of the method (to use in URLs)
- **action** function or other callable to invoke for this method, receives the CRUDRequest instance and controller keyword parameters as arguments

Listing 7: Example: defining and configuring a handler for a URL method for a table

```
def check_in_func(r, **attr):
    """ Handler for check_in method """
    # Produce some output...
    # Return output to view
    return {}
# Configure check_in_func as handler for the "check_in" method
# (i.e. for URLs like /eden/pr/person/5/check_in):
s3db.set_method("pr_person", method="check_in", action=check_in_func)
```

Tip: If a CRUDMethod class is specified as action, it will be instantiated when the method is called (lazy instantiation).

#### s3db.get\_method(tablename, component=None, method=None)

Get the handler for a URL method for a table, or a component in the context of the table

#### Parameters

- **tablename** (*str*) the name of the table
- **component** (*str*) component alias
- **method** (*str*) name of the method

#### Returns

the handler configured for the method (or None)

#### **CRUD** Callbacks

to be written

### 3.2.2 Authentication and Authorisation auth

Global authentication/authorisation service, accessible through current.auth.

```
from gluon import current
```

auth = current.auth

#### **User Status and Roles**

#### auth.s3\_logged\_in()

Check whether the user is logged in; attempts a HTTP Basic Auth login if not.

#### **Returns bool**

whether the user is logged in or not

#### auth.s3\_has\_role(role, for\_pe=None, include\_admin=True)

Check whether the user has a certain role.

#### Parameters

- **role** (*str/int*) the UID/ID of the role
- **for\_pe** (*int*) the *pe\_id* of a realm entity
- include\_admin (bool) return True for ADMIN even if role is not explicitly assigned

#### **Returns bool**

whether the user has the role (for the realm)

#### **Access Permissions**

#### Access methods:

| Method Name | Meaning                   |
|-------------|---------------------------|
| create      | create new records        |
| read        | read records              |
| update      | update existing records   |
| delete      | delete records            |
| review      | review unapproved records |
| approve     | approve records           |

#### auth.s3\_has\_permission(method, table, record\_id=None, c=None, f=None):

Check whether the current user has permission to perform an action in the given context.

#### **Parameters**

- **method** (*str*) the access method
- **table** (*str* / *Table*) the table
- record\_id (int) the record ID
- **c** (*str*) the controller name (if not specified, current.request.controller will be used)
- **f** (*str*) the function name (if not specified, current.request.function will be used)

#### **Returns bool**

whether the intended action is permitted

### 3.2.3 Geospatial Information and Maps gis

### 3.2.4 Messaging msg

### 3.2.5 XML Encoder/Decoder xml

# 3.3 Settings

### 3.4 Built-in Data Models

### 3.4.1 Core Models

Core models form the basis of the Eden ASP database, defining base entities *Persons*, *Organisations* and *Locations* that represent the fundamental elements of the user world.

These models are required for essential system functionality, and therefore cannot be disabled.

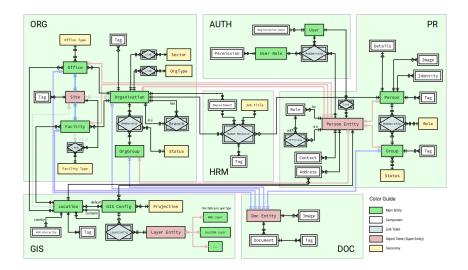

### Persons and Groups - pr

This data model describes individual persons and groups of persons.

### Database Structure

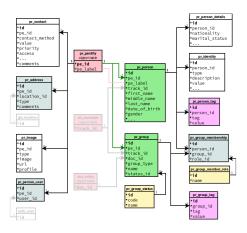

### Description

| Table                | Туре                        | Description                               |
|----------------------|-----------------------------|-------------------------------------------|
| pr_address           | Object Component            | Addresses                                 |
| pr_contact           | Object Component            | Contact information (Email, Phone,)       |
| pr_group             | Main Entity                 | Groups of persons                         |
| pr_group_member_role | Taxonomy                    | Role of the group member within the group |
| pr_group_membership  | Relationship                | Group membership                          |
| pr_group_status      | Taxonomy                    | Status of the group                       |
| pr_group_tag         | Key-Value                   | Tags for groups                           |
| pr_identity          | Component                   | A person's identities (ID documents)      |
| pr_image             | Object Component            | Images (e.g. Photos)                      |
| pr_pentity           | Object Table (Super-Entity) | All entities representing persons         |
| pr_person            | Main Entity                 | Individual persons                        |
| pr_person_details    | Subtable                    | Additional fields for pr_person           |
| pr_person_tag        | Key-Value                   | Tags for persons                          |
| pr_person_user       | Link Table                  | Link between a person and a user account  |

#### Organisations and Sites - org

to be written

### **Human Resources**

to be written

#### User Accounts and Roles - auth

to be written

#### Geospatial Information and Maps - gis

to be written

#### **Document Management - doc**

to be written

### 3.4.2 Extensions

Extension models implement data elements for non-essential system functionality.

#### **Content Management**

The Content Management System (*cms*) is a place to store all kinds of user-editable contents. Its main entity is the **Post** (=content item), which can be linked to various *core entities*. Posts are also *DocEntities*, i.e. can have attachments.

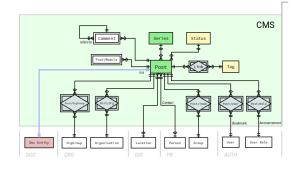

The CMS was originally designed for news and discussion feeds, but is more commonly used for informative page contents including, but not limited to:

- page intros
- · legal, contact and privacy information pages
- · guidance on forms or form elements
- group announcements
- · online user guides

... as well as for notification templates.

#### **Deployment Settings**

to be written

#### **Project Tracking**

The main purpose of the *project* module is to track contexts of project-based business activities and collaboration.

**Projects** can be both multi-location and multi-organisation, through qualified links describing exactly how the respective location or organisation is involved.

Activities represent concrete actions within a project, with place, time and type.

Various categories are available for both activities and projects, e.g. themes, sectors, and hazards addressed.

Additionally, the module provides a basic task management, which can also be used standalone for simple TODO lists.

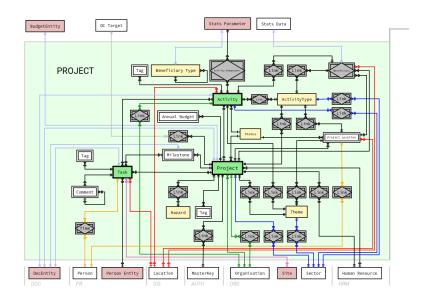

#### **Deployment Settings**

to be written

### 3.4.3 Business Data Models

The models implement data structures for specific business cases. Typically, they have been developed for actual deployments, and then (often only partially) generalized.

**Note:** Some of these models may be under active development, and thus this documentation not always fully up-to-date - please study the current code before planning your project.

#### **Disease Tracking**

This module implements data elements to track disease outbreaks, both on the individual case level, and in mass testing. It was originally developed for Ebola Virus Disease outbreaks, and has later been re-used during the COVID-19 pandemic.

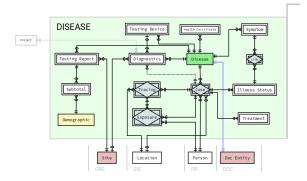

#### **Training Courses and Events**

to be written

# 3.5 Standard CRUD Methods

### 3.5.1 Data Tables

Tabular view of records (end-point: /list, and default for table end-point without method and interactive data format).

| Organizations Staff Volunteers                                                                                                    | Projects Warehouses        | Assets Assessments                       | Map more -                                    |                     |                        |            |                              |                     |                    |                  |
|----------------------------------------------------------------------------------------------------|----------------------------|------------------------------------------|-----------------------------------------------|---------------------|------------------------|------------|------------------------------|---------------------|--------------------|------------------|
| PROGRAMS                                                                                                    | Projects                   |                                          |                                               |                     |                        |            |                              |                     |                    |                  |
| Create                                                                                                    |                            |                                          |                                               |                     |                        |            |                              |                     |                    | Create Project   |
| PROJECTS                                                                                                    | Search:                    |                                          |                                               | ?                   |                        |            |                              |                     |                    |                  |
| Create                                                                                                    |                            |                                          |                                               |                     |                        |            |                              |                     |                    |                  |
| Мар                                                                                                    | Status:                    | Proposed                                 |                                               |                     |                        |            |                              |                     |                    |                  |
| REPORTS                                                                                                    |                            |                                          |                                               |                     |                        |            |                              |                     |                    |                  |
| ЗW                                                                                                    |                            | More Options      Clear Filter           | r Saved Filters                               |                     |                        |            |                              |                     |                    |                  |
| Beneficiaries                                                                                                    |                            |                                          |                                               | R-                  |                        |            |                              | Link to this r      | esult   Export as: | n 🔊 🔊 📆          |
| Funding                                                                                                    | Show 25 - entries          |                                          |                                               |                     |                        |            |                              |                     |                    | 1 to 2 of 2 entr |
|                                                                                                    |                            |                                          |                                               |                     |                        |            |                              |                     |                    |                  |
| MPORT                                                                                                    |                            |                                          |                                               |                     |                        |            |                              |                     |                    |                  |
| Import Projects                                                                                                    |                            | Project Name 🔺                           | Lead Implementer                              | Locations \$        | Program                | Sectors \$ | Total Funding Amount         | Total Annual Budget | Start Date         | End Date         |
|                                                                                                    | Open Delete                | Project Name A<br>Eden ASP Documentation | Lead Implementer<br>Example Organisation (EO) | Locations<br>Sweden | Program<br>New Program | Sectors \$ | Total Funding Amount<br>None | Total Annual Budget | Start Date         | End Date         |
| Import Projects                                                                                                    | Open Delete<br>Open Delete | roject Name                              |                                               |                     |                        |            | •                            |                     |                    |                  |
| Import Project Organizations                                                                                                    |                            | Eden ASP Documentation                   | Example Organisation (EO)                     | Sweden              | New Program            | Education  | None                         |                     | 2022-01-01         | -                |
| Import Projects<br>Import Project Organizations<br>Import Project Locations<br>Import Activities                                                                                        |                            | Eden ASP Documentation                   | Example Organisation (EO)                     | Sweden              | New Program            | Education  | None                         |                     | 2022-01-01         | •                |
| Import Projects<br>Import Project Organizations<br>Import Project Locations                                                                                                    |                            | Eden ASP Documentation                   | Example Organisation (EO)                     | Sweden              | New Program            | Education  | None                         |                     | 2022-01-01         | •                |
| Import Projects<br>Import Project Organizations<br>Import Project Locations<br>Import Activities<br>PARTNER ORGANIZATIONS                                                               |                            | Eden ASP Documentation                   | Example Organisation (EO)                     | Sweden              | New Program            | Education  | None                         |                     | 2022-01-01         | •                |
| Import Projects Import Project Organizations Import Project Locations Import Activities PARTNER ORGANIZATIONS Create Import                                                             |                            | Eden ASP Documentation                   | Example Organisation (EO)                     | Sweden              | New Program            | Education  | None                         |                     | 2022-01-01         | •                |
| Import Projects Import Project Organizations Import Project Locations Import Activities PARTNER ORGANIZATIONS Create Import                                                             |                            | Eden ASP Documentation                   | Example Organisation (EO)                     | Sweden              | New Program            | Education  | None                         |                     | 2022-01-01         | •                |
| Import Projects Import Project Organizations Import Project Locations Import Activities CARTNER ORGANIZATIONS Create Import CTIVITY TYPES Create Create                                 |                            | Eden ASP Documentation                   | Example Organisation (EO)                     | Sweden              | New Program            | Education  | None                         |                     | 2022-01-01         | •                |
| Import Projects Import Project Organizations Import Project Locations Import Activities PARTNER ORGANIZATIONS Create Import CTIVITY TYPES Create                                        |                            | Eden ASP Documentation                   | Example Organisation (EO)                     | Sweden              | New Program            | Education  | None                         |                     | 2022-01-01         | •                |
| Import Projects Import Project Organizations Import Project Locations Import Activities ArtNICE ORGANIZATIONS Create Import CCTIVITY TYPES Create ENDERPICIARY TYPES Create             |                            | Eden ASP Documentation                   | Example Organisation (EO)                     | Sweden              | New Program            | Education  | None                         |                     | 2022-01-01         | •                |
| Import Projects Import Project Organizations Import Project Locations Import Activities ArtNICE ORGANIZATIONS Create Import CCTIVITY TYPES Create ENDERPICIARY TYPES Create             |                            | Eden ASP Documentation                   | Example Organisation (EO)                     | Sweden              | New Program            | Education  | None                         |                     | 2022-01-01         | •                |
| Import Projects Import Project Organizations Import Project Locations Import Activities PARTNER ORGANIZATIONS Create Import CCTUITY TYPES Create SEINEFICIARY TYPES Create DEMOGRAPHICS |                            | Eden ASP Documentation                   | Example Organisation (EO)                     | Sweden              | New Program            | Education  | None                         |                     | 2022-01-01         | -                |

Fig. 1: Data Table View with Filter Form

### 3.5.2 Form-based CRUD

Simple, form-based Create, Read, Update and Delete functions.

#### Create

End-point: /create

| Eden ASP<br>Humanitarian Management Syste | m                                                   |                                    | admin@example.com &<br>Administration   Profile   Change Password   Logout | English • |
|-------------------------------------------|-----------------------------------------------------|------------------------------------|----------------------------------------------------------------------------|-----------|
| Organizations Staff Volunteers Project    | s Warehouses Assets Assessments Map more -          |                                    |                                                                            |           |
| PROGRAMS                                  | Create Project                                      |                                    |                                                                            |           |
| Create                                    |                                                     |                                    |                                                                            |           |
| PROJECTS                                  | * Required Fields                                   |                                    |                                                                            |           |
| Create                                    | Lead Implementer: *                                 |                                    |                                                                            |           |
| Мар                                       | Example Organisation (EO) - Create Organization (?) |                                    |                                                                            |           |
| REPORTS                                   | Program:                                            |                                    |                                                                            |           |
| ЗW                                        | New Program   Create Program                        |                                    |                                                                            |           |
| Beneficiaries                             | Project Name: *                                     |                                    |                                                                            |           |
| Funding                                   | Eden ASP Documentation                              |                                    |                                                                            |           |
| IMPORT                                    | Description:                                        |                                    |                                                                            |           |
| Import Projects                           | Some description here                               |                                    |                                                                            |           |
| Import Project Organizations              |                                                     |                                    |                                                                            |           |
| Import Project Locations                  |                                                     |                                    |                                                                            |           |
| Import Activities                         | Status:<br>Proposed - Create Status                 |                                    |                                                                            |           |
| PARTNER ORGANIZATIONS                     | Proposed • Create Status                            |                                    |                                                                            |           |
| Create                                    | Start Date:                                         |                                    |                                                                            |           |
| Import                                    | 2022-01-01 Clear                                    |                                    |                                                                            |           |
| ACTIVITY TYPES                            | End Date:                                           |                                    |                                                                            |           |
| Create                                    | Clear                                               |                                    |                                                                            |           |
| BENEFICIARY TYPES                         | Sectors:                                            |                                    |                                                                            |           |
| Create                                    |                                                     | Health Protection                  |                                                                            |           |
| DEMOGRAPHICS                              | Camp Coordination/Management Emergency Shelter      | Logistics Water Sanitation Hygiene |                                                                            |           |
| Create                                    | Early Recovery Emergency Telecommunications         | Nutrition                          |                                                                            |           |
| SECTORS                                   | Contact Person:                                     |                                    |                                                                            |           |
| Create                                    | Create Staff Member ?                               |                                    |                                                                            |           |
|                                           |                                                     |                                    |                                                                            |           |
|                                           | Comments:                                           | 0                                  |                                                                            |           |
|                                           |                                                     |                                    |                                                                            |           |
|                                           |                                                     |                                    |                                                                            |           |
|                                           | Save                                                |                                    |                                                                            |           |
|                                           |                                                     |                                    |                                                                            |           |

Fig. 2: Create-form

### Read

End-point: [id]/read

### Update

End-point: [id]/update

### Delete

End-point: [id]/delete

### 3.5.3 Map

Filterable Map (end-point: /map).

| Eden ASP<br>Humanitarian Manageme | int System                                                                                | admin@example.com &<br>Administration   Profile   Change Password   Logout | English                                        |
|-----------------------------------|-------------------------------------------------------------------------------------------|----------------------------------------------------------------------------|------------------------------------------------|
| Organizations Staff Volunteers    | Projects Warehouses Assets Assessments Map more *                                         |                                                                            |                                                |
| RGANIZATIONS                      | Organization Details                                                                      |                                                                            |                                                |
| Create                            | Name: Example Organisation                                                                |                                                                            |                                                |
| Import                            | Acronym: EO                                                                               |                                                                            |                                                |
| FFICES                            | Home Country: Sweden Website: http://www.example.com                                      |                                                                            |                                                |
| Create                            |                                                                                           |                                                                            |                                                |
| Мар                               | Basic Details Offices Warehouses Facilities Staff & Volunteers Assets Projects Need Types |                                                                            | Mark as duplic                                 |
| Import                            | Open Delete Organization                                                                  | l ani umbela au 2004 ac                                                    | Mark as ouplic<br>-21 19:23 by admin@example.c |
| ACILITIES                         |                                                                                           | Lasi upualeu on 2021-10                                                    | -21 19.23 by autim@example.0                   |
| Create                            | Name                                                                                      |                                                                            |                                                |
| Import                            | Example Organisation                                                                      |                                                                            |                                                |
| ESOURCES                          | Acronym                                                                                   |                                                                            |                                                |
| Create                            | EO                                                                                        |                                                                            |                                                |
| Import                            | Туре                                                                                      |                                                                            |                                                |
| RGANIZATION TYPES                 | Private                                                                                   |                                                                            |                                                |
| Create                            |                                                                                           |                                                                            |                                                |
| FFICE TYPES                       | Home Country<br>Sweden                                                                    |                                                                            |                                                |
| Create                            |                                                                                           |                                                                            |                                                |
| ACILITY TYPES                     | Phone #                                                                                   |                                                                            |                                                |
| Create                            | +46 857 4753                                                                              |                                                                            |                                                |
| ESOURCE TYPES                     | Website                                                                                   |                                                                            |                                                |
| Create                            | http://www.example.com                                                                    |                                                                            |                                                |
|                                   | Year                                                                                      |                                                                            |                                                |
|                                   | 2021                                                                                      |                                                                            |                                                |
|                                   | Logo                                                                                      |                                                                            |                                                |
|                                   |                                                                                           |                                                                            |                                                |
|                                   | Comments                                                                                  |                                                                            |                                                |
|                                   | Just a test.                                                                              |                                                                            |                                                |
|                                   | Lis Organizations                                                                         |                                                                            |                                                |
|                                   |                                                                                           |                                                                            |                                                |
| Help   Contact   Version          |                                                                                           |                                                                            | N Powered by Eden A                            |

Fig. 3: Read view with component tabs

| Eden ASP<br>Humanitarian Management Sys | stem                                                                                      | administration   Profile   Change Password   Logout - |
|-----------------------------------------|-------------------------------------------------------------------------------------------|-------------------------------------------------------|
| Organizations Staff Volunteers Proj     | ects Warehouses Assets Assessments Map more 👻                                             |                                                       |
| ORGANIZATIONS                           | Edit OrganIzation                                                                         |                                                       |
| Create                                  | Name: Example Organisation                                                                |                                                       |
| Import                                  | Acronym: EO<br>Home Country: Sweden                                                       |                                                       |
| OFFICES<br>Create                       | Website: http://www.example.com                                                           |                                                       |
| Мар                                     | Basic Details Offices Warehouses Facilities Staff & Volunteers Assets Projects Need Types |                                                       |
| Import                                  | Delete Organization                                                                       | Mark as duplicate                                     |
| FACILITIES                              | * Required Fields                                                                         | Last updated on 2021-10-21 19:23 by admin@example.com |
| Create                                  | Name: *                                                                                   |                                                       |
| Import                                  | Example Organisation                                                                      |                                                       |
| RESOURCES                               | Acronym:                                                                                  |                                                       |
| Create                                  | EO                                                                                        |                                                       |
| ORGANIZATION TYPES                      | Туре:                                                                                     |                                                       |
| Create                                  | Private                                                                                   |                                                       |
| OFFICE TYPES                            | Home Country:                                                                             |                                                       |
| Create                                  | Sweden -                                                                                  |                                                       |
| FACILITY TYPES                          | Phone #:                                                                                  |                                                       |
| Create                                  | +46 857 4753                                                                              |                                                       |
| RESOURCE TYPES<br>Create                | Website:                                                                                  |                                                       |
| Greate                                  | http://www.example.com                                                                    |                                                       |
|                                         | Year:<br>2021 ⑦                                                                           |                                                       |
|                                         | Logo:<br>Bläddra) Ingen fil ar vald.                                                      |                                                       |
|                                         | Comments:                                                                                 |                                                       |
|                                         | Just a test.                                                                              |                                                       |
|                                         | Save                                                                                      |                                                       |
|                                         |                                                                                           |                                                       |

Fig. 4: Update-form on tab

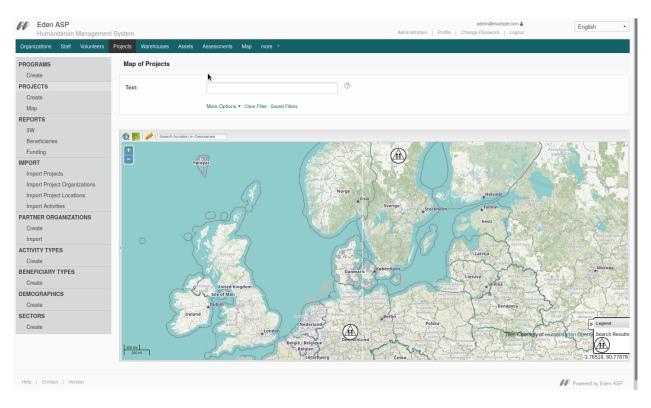

Fig. 5: Map with filter form

### 3.5.4 Pivottable Reports

User-definable pivot tables with chart option (end-point: /report).

Note: This method requires configuration.

### 3.5.5 Timeplot

Aggregation and visualisation of one or more numeric facts over a time axis (endpoint: /timeplot).

#### Configuration

The timeplot\_options table setting is used to configure the report:

Listing 8: Example of timeplot\_options configuration

(continues on next page)

| Eden ASP<br>Humanitarian Managemen            | nt System                        |                                                                         | Profile   | normaluser@example.com 🛔<br>  Change Password   Logout | English -           |
|-----------------------------------------------|----------------------------------|-------------------------------------------------------------------------|-----------|--------------------------------------------------------|---------------------|
| Organizations Staff Volunteers                | Projects Warehouses Assets A     | ssessments Map more 👻                                                   |           |                                                        |                     |
| PROGRAMS                                      | Project Report                   |                                                                         |           |                                                        |                     |
| Create                                        |                                  |                                                                         |           |                                                        |                     |
| PROJECTS                                      | Filter Options Hos               | ×                                                                       |           |                                                        |                     |
| Create                                        | Search:                          | 0                                                                       |           |                                                        |                     |
| Мар                                           |                                  |                                                                         |           |                                                        |                     |
| REPORTS                                       | Status:                          | Proposed                                                                |           |                                                        |                     |
| 3W                                            |                                  |                                                                         |           |                                                        |                     |
| Beneficiaries                                 |                                  | More Options - Clear Filter                                             |           |                                                        |                     |
| Funding                                       | Report Options Hos               |                                                                         |           |                                                        |                     |
| IMPORT                                        | Report Options Res               |                                                                         |           |                                                        |                     |
| Import Projects                               | Report of:                       | Number of Projects -                                                    |           |                                                        |                     |
| Import Project Organizations                  |                                  |                                                                         |           |                                                        |                     |
| Import Project Locations<br>Import Activities | Grouped by:                      | Locations    and: Sectors                                               |           |                                                        |                     |
| PARTNER ORGANIZATIONS                         |                                  |                                                                         |           |                                                        |                     |
| Create                                        | Show totals:                     |                                                                         |           |                                                        |                     |
| Import                                        |                                  |                                                                         |           |                                                        |                     |
| ACTIVITY TYPES                                | Number of Projects: 🧶 🗐 per Loca | itions 😍 📊 per Sectors   Breakdown: 🧶 💺 per Locations   🔮 💺 per Sectors |           |                                                        |                     |
| Create                                        | Hide Table                       |                                                                         |           |                                                        | 8                   |
| BENEFICIARY TYPES                             |                                  | Number of Projects                                                      | Sectors   |                                                        | Total               |
| Create                                        |                                  | Locations                                                               | Education | (                                                      | Iotai               |
| DEMOGRAPHICS                                  | Germany                          |                                                                         | 1 🤏       | 1                                                      |                     |
| Create                                        | Sweden                           |                                                                         | 1 🥸       | 1                                                      |                     |
| SECTORS                                       |                                  | Total                                                                   | 2         | 2                                                      |                     |
| Create                                        |                                  |                                                                         |           |                                                        |                     |
|                                               |                                  |                                                                         |           |                                                        |                     |
|                                               |                                  |                                                                         |           |                                                        |                     |
| Help   Contact                                |                                  |                                                                         |           |                                                        | Powered by Eden ASP |
|                                               |                                  |                                                                         |           |                                                        |                     |

Fig. 6: Pivot Table Report

| Eden ASP<br>Humanitarian Management Syste       | m                                          |                                                                      |                                     | normaluser@example.com &<br>Profile   Change Password   Logout | English  |
|-------------------------------------------------|--------------------------------------------|----------------------------------------------------------------------|-------------------------------------|----------------------------------------------------------------|----------|
| Organizations Staff Volunteers Project          | ts Warehouses Assets Assessments           | Map more -                                                           |                                     |                                                                |          |
| PROGRAMS                                        | Project Report                             |                                                                      |                                     |                                                                |          |
| Create                                          |                                            |                                                                      |                                     |                                                                |          |
| PROJECTS                                        | - Filter Options                           |                                                                      |                                     |                                                                |          |
| Create<br>Map                                   | Search:                                    | 0                                                                    |                                     |                                                                |          |
| REPORTS                                         |                                            | -                                                                    |                                     |                                                                |          |
| 3W                                              | Status:                                    | Proposed                                                             |                                     |                                                                |          |
| Beneficiaries                                   |                                            | More Options * Clear Filter                                          |                                     |                                                                |          |
| Funding                                         |                                            |                                                                      |                                     |                                                                |          |
| IPORT                                           | Report Options Hise                        |                                                                      |                                     |                                                                |          |
| Import Projects<br>Import Project Organizations | Report of:                                 | Total Annual Budget (Total) •                                        |                                     |                                                                |          |
| Import Project Locations<br>Import Activities   | Grouped by:                                | Sectors    and: Locations                                            |                                     |                                                                |          |
| ARTNER ORGANIZATIONS                            | Show totals:                               |                                                                      |                                     |                                                                |          |
| Import                                          |                                            |                                                                      |                                     |                                                                |          |
| CTIVITY TYPES                                   | Total Annual Budget (Total): 👌 🕍 per Secto | ors 😍 🕍 per Locations   Breakdown: 😌 📥 per Sectors 🎯 📥 per Locations |                                     |                                                                |          |
| Create                                          |                                            |                                                                      |                                     |                                                                | x        |
| ENEFICIARY TYPES                                |                                            | Tota                                                                 | al Annual Budget (Total) per Locati | ons                                                            |          |
| Create                                          |                                            | 100% Secto                                                           |                                     |                                                                |          |
| EMOGRAPHICS                                     |                                            | All                                                                  |                                     |                                                                |          |
| Create                                          |                                            | Total                                                                |                                     |                                                                |          |
| CTORS<br>Create                                 |                                            | 278 3                                                                |                                     |                                                                |          |
| Create                                          | 180 000                                    |                                                                      |                                     | 180 000                                                        |          |
|                                                 | 150 000                                    |                                                                      |                                     |                                                                |          |
|                                                 | 150 000                                    |                                                                      |                                     |                                                                |          |
|                                                 | 100 000                                    | 98 300                                                               |                                     |                                                                |          |
|                                                 |                                            |                                                                      |                                     |                                                                |          |
|                                                 | 50 000                                     |                                                                      |                                     |                                                                |          |
|                                                 | 0                                          |                                                                      |                                     |                                                                |          |
|                                                 |                                            | Germany                                                              |                                     | Sweden                                                         |          |
|                                                 | Hide Table                                 |                                                                      |                                     |                                                                | <u>e</u> |
|                                                 |                                            |                                                                      |                                     |                                                                |          |
|                                                 |                                            | Total Annual Budget (Total)<br>Sectors                               | Germany                             | cations<br>Sweden                                              | Total    |

Fig. 7: Pivot Table with Chart

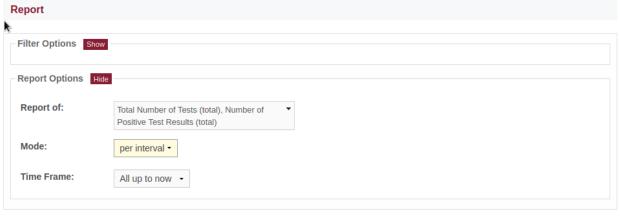

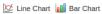

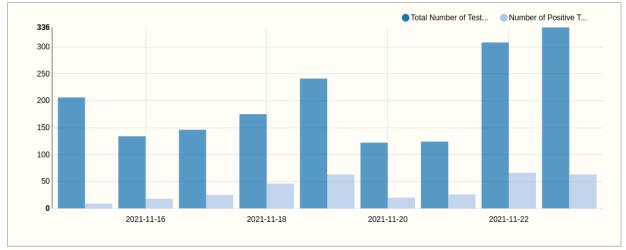

(continued from previous page)

```
("Last 6 Months", "-6months", "", "weeks"),
                 ("Last 3 Months", "-3months", "", "weeks"),
("Last Month", "-1month", "", "days"),
("Last Week", "-1week", "", "days"),
                 1
timeplot_options = {
     "facts": facts,
     "timestamp": [(T("per interval"), "date,date"),
                      (T("cumulative"), "date"),
                      ],
     "time": timeframes,
     "defaults": {"fact": facts[:2],
                     "timestamp": "date,date",
                    "time": timeframes[-1],
                    },
     }
s3db.configure("disease_testing_report",
                  timeplot_options = timeplot_options,
                  )
```

The attributes of the timeplot\_options setting are as follows:

| facts       list       The selectable facts as tuples (label, expression)         timestamp       list       Selectable time stamps as tuples (label, expression)         list       Selectable time stamps as tuples (label, expression)         list       Selectable time stamps as tuples (label, expression)         if expr contains two comma-separated field selectors, it is interpreted as "start,end".       If expr is a single field selector, it is interpreted as "start,end".         time       list       List of time frames as tuples (label, and hence facts camulating over time.         time       list       List of time frames as tuples (label, start, end, slost)         start, end, slost)       start and end can be either absolute dates (ISO-format), or relative date expressions, or "".         A relative end is relative to now.       A relative end is relative to now.         A relative end is relative to now.       Start "" means the date of the earliest recorded event, end "" means now.         The slots length is the default for the informe, but can be overridden with an explicit slot-selector (see below).       Start "" means now.         Slots       list       List of tuples (label, expr)         A separate selector for the slot length is readired.       Start "" means now.         The slots length is the default for the informe, but can be overridden with an explicit slot-selector (see below).       Slots         slots       list | Option    | Туре | Explanation                                                                                                    |
|----------------------------------------------------------------------------------------------------|-----------|------|----------------------------------------------------------------------------------------------------|
| imestamp     list     Selectable time stamps as tuples (label, expr)       If expr contains two comma-separated field selectors, it is interpreted as "start,end".     If expr is a single field selector, it is interpreted as "start,end".       if me     list     List of time frames as tuples (label, start, end, and hence facts cumulating over time.       time     list     List of time frames as tuples (label, start, end, slots)       start and end can be either absolute dates (lSO-format), or relative date expressions, or "".     A relative end is relative to now.       A relative end is relative to now.     A relative end is relative to now.       start "" means the date of the earliest recorded event, end "" means now.       The slots length is the default for the time frame, so to start, or, if no start is specified, it is relative to now.       slots     list       Slots     list       G     Otherwise, lips to configured.                                                                                                    | facts     |      |                                                                                                    |
| imestamp       list       Selectable time stamps as tuples (label, expr)         If expr contains two comma-separated field selectors, it is interpreted as "start,end".       If expr is a single field selector, it is interpreted as open-ended, and hence facts cumulating over time.         time       list       List of time frames as tuples (label, start, end., slots)         time       list       List of time frames as tuples (label, start, end, slots)         time       list       List of time frames as tuples (label, start, end, slots)         start and end can be either absolute dates (ISO-format), or relative date expressions, or "".       A relative start is relative to now.         start and end is relative to now.       Start is relative to now.       Start "" means the date of the earliest recorded event, end "" means now.         The slots length is the default for the time frame, but can be overridden with an explicit slot-selector (see below).       List of tuples (label, expr)         slots       list       List of tuples (label, expr)       A separate selector for the slot length is neadered only if this option is configured.                                                                                                    |           |      | _                                                                                                    |
| comma-separated field selectors, it is interpreted as "start,end".         If expr is a single field selector, it is interpreted as "start,end".         If expr is a single field selector, it is interpreted as "start date; in this case events are treated as open-ended, and hence facts cumulating over time.         time       list         List of time frames as tuples ( <i>label, start, end, slots</i> )         start and end can be either absolute dates (ISO-format), or relative end is relative to now.         A relative start is relative to now.         A relative start is relative to now.         A relative start is relative to now.         start "" means the date of the earliest recorded event, end "" means now.         The slots length is the default for the time frame, but can be overridden with an explicit slot-slote slot slots elector (see below).         slots       list         List of tuples ( <i>label, expr</i> )         A separate selector for the slot length is rendered only if this option is configured.         other specified by the selector for the slot length is rendered only if this option is configured.                                                                                                    | timestamp | list | Selectable time stamps as tuples                                                                                             |
| interpreted as         start date; in this case events are treated as open-ended, and hence facts cumulating over time.         time       list         List of time frames as tuples (label, start, end, slots)         start and end can be either absolute dates (ISO-format), or relative date expressions, or "".         A relative end is relative to now.         A relative end is relative to now.         A relative end is relative to now.         start "" means the date of the earliest recorded event, end "" means now.         The slots length is the default for the time frame, but can be overridden with an explicit slot-selector (see below).         slots       list         List of tuples (label, expr)         A separate selector for the slot length is rendered only if this option is configured.         6       Otherwise the other frame option.                                                                                                    |           |      | comma-separated field selectors, it is                                                                                       |
| start       List of time frames as tuples (label, start, end, slots)         start       and end can be either absolute dates (ISO-format), or relative date expressions, or "".         A relative end is relative to now.       A relative end is relative to onw.         A relative end is relative to start, or, if no start       is specified, it is relative to now.         Start "" means the date of the earliest recorded event, end "" means now.       The slots length is the default for the time frame, but can be overridden with an explicit slot-selector (see below).         slots       list       List of tuples (label, expr)         A separate selector for the slot length is rendered only if this option is configured.       Otherwise, the slot senter the slot length is rendered only if this option is configured.         6       Otherwise, the slot senter the option.       Start specified by the selected time frame option.                                                                                                    |           |      | interpreted as<br>start date; in this case events are<br>treated as open-ended,<br>and hence facts cumulating over           |
| dates (ISO-format),<br>or relative date expressions, or "".         A relative start is relative to now.         A relative end is relative to start, or,<br>if no start<br>is specified, it is relative to now.         A relative end is relative to start, or,<br>if no start<br>is specified, it is relative to now.         start "" means the date of the<br>earliest recorded<br>event, end "" means now.         The slots length is the default for<br>the time frame, but can<br>be overridden with an explicit<br>                                                                                                    | time      | list |                                                                                                    |
| A relative start is relative to now.         A relative end is relative to start, or, if no start         is specified, it is relative to now.         start "" means the date of the earliest recorded event, end "" means now.         The slots length is the default for the time frame, but can be overridden with an explicit slot-selector (see below).         slots         list         List of tuples (label, expr)         A separate selector for the slot length is rendered only if this option is configured.         6                                                                                                    |           |      |                                                                                                    |
| A relative end is relative to start, or, if no start is specified, it is relative to now.         start "" means the date of the earliest recorded event, end "" means now.         Start "" means the date of the earliest recorded event, end "" means now.         The slots length is the default for the time frame, but can be overridden with an explicit slot-selector (see below).         slots       list         List of tuples (label, expr)         A separate selector for the slot length is rendered only if this option is configured.         Otherwise, the slot length is the slot length of y the selected time frame option.                                                                                                    |           |      | or relative date expressions, or "".                                                                                         |
| if no startis specified, it is relative to now.start "" means the date of the<br>earliest recorded<br>event, end "" means now.The slots length is the default for<br>the time frame, but can<br>be overridden with an explicit<br>slot-selector (see below).slotslistList of tuples (label, expr)<br>A separate selector for the slot<br>length is rendered only if<br>this option is configured.6Otherwise, the slot length is fixed to<br>that specified by the<br>selected time frame option.                                                                                                    |           |      | A relative <i>start</i> is relative to now.                                                                                  |
| start "" means the date of the earliest recorded event, end "" means now.         The slots length is the default for the time frame, but can be overridden with an explicit slot-selector (see below).         slots       list         List of tuples (label, expr)         A separate selector for the slot length is rendered only if this option is configured.         6       Otherwise the slot length is fixed to that specified by the selected time frame option.                                                                                                    |           |      |                                                                                                    |
| earliest recorded<br>event, end "" means now.The slots length is the default for<br>the time frame, but can<br>be overridden with an explicit<br>slot-selector (see below).slotslistList of tuples (label, expr)<br>A separate selector for the slot<br>length is rendered only if<br>this option is configured.6Otherwise, the slot length is fixed to<br>that specified by the<br>selected time frame option.                                                                                                    |           |      | is specified, it is relative to now.                                                                                         |
| Image: slotsImage: slotsThe slots length is the default for the time frame, but can be overridden with an explicit slot-selector (see below).slotslistList of tuples (label, expr)A separate selector for the slot length is rendered only if this option is configured.Otherwise, the slot length is fixed to that specified by the selected time frame option.                                                                                                    |           |      |                                                                                                    |
| slots       list         slots       list         List of tuples (label, expr)         A separate selector for the slot length is rendered only if this option is configured.         6       Otherwise, the slot length is fixed to that specified by the selected time frame option.                                                                                                    |           |      | event, end "" means now.                                                                                                    |
| slot-selector (see below).         slots         list         List of tuples (label, expr)         A separate selector for the slot length is rendered only if this option is configured.         6         Otherwise, the slot length is fixed to that specified by the selected time frame option.                                                                                                    |           |      | -                                                                                                    |
| 6       List of tuples (label, expr)         A separate selector for the slot length is rendered only if this option is configured.         Otherwise, the slot length is fixed to that specified by the selected time frame option.                                                                                                    |           |      | -                                                                                                    |
| 6       List of tuples (label, expr)         A separate selector for the slot length is rendered only if this option is configured.         Otherwise, the slot length is fixed to that specified by the selected time frame option.                                                                                                    | slots     | list |                                                                                                    |
| 6<br>6<br>6<br>6<br>6<br>7<br>7<br>7<br>7<br>7<br>7<br>8<br>7<br>8<br>7<br>8<br>7<br>8<br>7<br>7<br>7<br>7                                                                                                    |           |      | List of tuples (label, expr)                                                                                                 |
| selected time frame option.                                                                                                    |           |      | length is rendered only if                                                                                                   |
|                                                                                                    | 36        |      | Otherwise, the slot length is fixed to<br>Chapter 3. Reference Guide<br>that specified by the<br>selected time frame option. |
|                                                                                                    | defaults  | dict |                                                                                                    |

### **Relative Time Expressions**

The *start* and *end* parameters for the time frame of the report support relative expressions of the form  $[<|][+|-]\{n\}[year|month|week|day|hour]s$ .

The *n* is an integer, e.g.:

```
"-1 year" # one year back
"+2 weeks" # two weeks onward
```

Additionally, the < and > markers can be added to indicate the start/end of the respective calendar period, e.g.:

```
"<-1 year" # one year back, 1st of January
">+2 weeks" # two weeks onward, Sunday
```

In this context, weeks go from Monday (first day) to Sunday (last day).

**Note:** Even when using < and > markers, the rule that *end* is relative to *start* still applies.

This can be confusing when using these markers for both interval ends, e.g. the time frame for January 1st to December 31st of last year is **not**:

("<-1 year", ">-1 year")

but actually:

("<-1 year", ">+0 years")

... namely, from the beginning of last year to the end of that same year.

More intuitive in this case is to specify: ("<-1 year", "+1 year").

### 3.5.6 Summary

Meta-method with multiple other methods on the same page (on tabs), and a common filter form (end-point: /summary).

**Note:** This method requires configuration.

### 3.5.7 Organizer

Calendar-based view and manipulation of records (end-point: /organize)

Note: This method requires configuration of start and end date fields, as well as of popup contents.

| Eden ASP     Humanitarian Managemen | t System            |                                                  |                                | Profile       | normaluser@example.cr<br>Change Password   Lo | English                    |
|-------------------------------------|---------------------|--------------------------------------------------|--------------------------------|---------------|-----------------------------------------------|----------------------------|
| Organizations Staff Volunteers      | Projects Warehouses | Assets Assessments Map more -                    |                                |               |                                               |                            |
| STAFF                               | Staff & Volunteers  | S                                                |                                |               |                                               |                            |
| Create                              |                     | k                                                |                                |               |                                               |                            |
| Search by Skills                    |                     |                                                  |                                |               |                                               | Create Staff Member        |
| Import                              | Search:             |                                                  |                                |               |                                               |                            |
| STAFF & VOLUNTEERS<br>(COMBINED)    | Organization:       | Select                                           |                                |               |                                               |                            |
| TEAMS                               |                     |                                                  |                                |               |                                               |                            |
| Create                              |                     | More Options   Clear Filter Saved Filters        |                                |               |                                               |                            |
| Search Members                      |                     |                                                  |                                |               |                                               |                            |
| Import                              | Table Report        | Мар                                              |                                |               |                                               |                            |
| DEPARTMENT CATALOG                  | Report Options      | Show                                             |                                |               |                                               |                            |
| Create                              |                     |                                                  |                                |               |                                               |                            |
| JOB TITLE CATALOG                   |                     |                                                  |                                |               |                                               |                            |
| Create                              |                     | per Organization   📗 per Training   Breakdown: 🔶 | 🖹 per Organization 🔮 🖺 per Tra | aining        |                                               |                            |
| SKILL CATALOG                       | Hide Table          | 2 (2 )                                           |                                |               |                                               | <u>*</u> ]                 |
| Create                              |                     | Person (Count)<br>Organization                   |                                | Training<br>- |                                               | Total                      |
| TRAINING EVENTS                     | MsgTestOrg          | Organization                                     |                                | 1 3           |                                               | 1                          |
| Create                              | mogreeterg          | Total                                            |                                | 1             |                                               | 1                          |
| Search Training Participants        |                     | Total                                            |                                |               |                                               | •                          |
| Import Participant List             |                     |                                                  |                                |               |                                               |                            |
| TRAINING COURSE CATALOG             |                     |                                                  |                                |               |                                               |                            |
| Create                              |                     |                                                  |                                |               |                                               |                            |
| CERTIFICATE CATALOG                 |                     |                                                  |                                |               |                                               |                            |
| Create                              |                     |                                                  |                                |               |                                               |                            |
| REPORTS                             |                     |                                                  |                                |               |                                               |                            |
| Staff Report                        |                     |                                                  |                                |               |                                               |                            |
| Expiring Staff Contracts Report     |                     |                                                  |                                |               |                                               |                            |
| Training Report                     |                     |                                                  |                                |               |                                               |                            |
| Help   Contact                      |                     |                                                  |                                |               |                                               | <b>Powered by Eden ASP</b> |

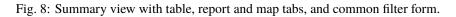

| Eden ASP<br>Humanitarian Managemen | it System  |                       |                                 |                                             |                   | Profile   Change Pa | assword   Logout | English     |
|------------------------------------|------------|-----------------------|---------------------------------|---------------------------------------------|-------------------|---------------------|------------------|-------------|
| Organizations Staff Volunteers     | Projects V | Varehouses Assets     | Assessments Map mo              | re 🖛                                        |                   |                     |                  |             |
| TAFF                               | Trainin    | g Events              |                                 |                                             |                   |                     |                  |             |
| Create                             |            |                       |                                 |                                             |                   |                     |                  |             |
| Search by Skills                   | Search     | :                     |                                 | ?                                           |                   |                     |                  |             |
| Import                             |            |                       |                                 |                                             |                   |                     |                  |             |
| TAFF & VOLUNTEERS<br>COMBINED)     |            | More Opti             | ons  Clear Filter Saved Filters |                                             |                   |                     |                  |             |
| EAMS<br>Create                     | month      | week day 2            |                                 |                                             | Oct 17 - 23, 2021 |                     |                  | 🛗 today 🔇 🔪 |
| Create<br>Search Members           |            | Sun 10/17             | Mon 10/18                       | Tue 10/19                                   | Wed 10/20         | Thu 10/21           | Fri 10/22        | Sat 10/23   |
| Import                             |            |                       |                                 |                                             |                   |                     |                  |             |
| EPARTMENT CATALOG                  | 6am        |                       |                                 |                                             |                   |                     |                  |             |
| Create                             | 7am        |                       |                                 | 10/18/2021 8:00 AM - 11:50 AM               |                   |                     |                  |             |
| OB TITLE CATALOG                   | 0          |                       | 8:00                            | Developer Training                          |                   |                     |                  |             |
| Create                             | 8am        |                       | Developer Training              | Organized By                                |                   |                     |                  |             |
| KILL CATALOG                       | 9am 🖭      | 0<br>veloper Training |                                 | Example Organisation (EO)<br>Venue          |                   |                     |                  |             |
| Create                             | 10am       | riolopor manning      |                                 | <ul> <li>MsgTestOffice5 (Office)</li> </ul> |                   |                     |                  |             |
| RAINING EVENTS                     | TUam       |                       |                                 | Start Date                                  |                   |                     |                  |             |
| Create                             | 11am       |                       |                                 | 2021-10-18 08:00<br>End Date                |                   |                     |                  |             |
| Search Training Participants       | 10         |                       |                                 | 2021-10-18 11:50                            |                   |                     |                  |             |
| Import Participant List            | 12pm       |                       |                                 | Edit Delete                                 |                   |                     |                  |             |
| RAINING COURSE CATALOG             | 1pm        |                       |                                 | =                                           |                   |                     |                  |             |
| Create                             | 2pm        |                       |                                 |                                             |                   |                     |                  |             |
| Create                             | 2pm        |                       |                                 |                                             |                   |                     |                  |             |
| EPORTS                             | 3pm        |                       |                                 |                                             |                   |                     |                  |             |
| Staff Report                       | 4pm        |                       |                                 |                                             |                   |                     |                  |             |
| Expiring Staff Contracts Report    |            |                       |                                 |                                             |                   |                     |                  |             |
| Training Report                    | 5pm        |                       |                                 |                                             |                   |                     |                  |             |
|                                    | 6pm        |                       |                                 |                                             |                   |                     |                  |             |

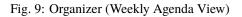

## 3.5.8 Spreadsheet Importer

Interactive Spreadsheet (CSV/XLS) Importer with review and record selection (end-point: /import).

| Eden ASP<br>Humanitarian Management | System                                            | normaluser@example.com <b>≜</b><br>Profile   Change Password   Logout | English •             |
|-------------------------------------|---------------------------------------------------|-----------------------------------------------------------------------|-----------------------|
| Organizations Staff Volunteers      | Projects Warehouses Assets Assessments Map more ~ |                                                                       |                       |
| ORGANIZATIONS                       | Import Organizations                              |                                                                       |                       |
| Create<br>Import                    | * Required Fields                                 |                                                                       |                       |
| OFFICES                             | Download Template                                 |                                                                       |                       |
| Create<br>Map<br>Import             | File: * Biläddra ) org_organisation.csv           |                                                                       |                       |
| FACILITIES<br>Create                | Upload<br>/ <sup>ba</sup>                         |                                                                       |                       |
| Import                              |                                                   |                                                                       |                       |
| RESOURCES<br>Create                 |                                                   |                                                                       |                       |
| Import                              |                                                   |                                                                       |                       |
| Help   Contact                      |                                                   |                                                                       | 🕼 Powered by Eden ASP |

Fig. 10: Spreadsheet Importer, Upload Dialog

| anizations Staff Volunteers | Projects Warehouses | Assets Assessments N | p more *                                                          |                          |
|-----------------------------|---------------------|----------------------|-------------------------------------------------------------------|--------------------------|
| GANIZATIONS                 | Select records to   | import               |                                                                   |                          |
| Create                      |                     |                      |                                                                   |                          |
| Import                      | Search:             | Show                 | 5 - entries                                                       | Showing 1 to 3 of 3 entr |
| FICES                       |                     |                      |                                                                   |                          |
| Create                      | Import              |                      | Element                                                           | ≑ Error                  |
| Мар                         | Select All          |                      |                                                                   |                          |
| Import                      |                     | Display Details      | name: Ministerium für Soziales, Arbeit, Gesundheit und Demografie |                          |
| CILITIES                    |                     |                      |                                                                   |                          |
| Create                      | ₩.                  | Hide Details         | name: Landesamt für Soziales, Jugend und Versorgung               |                          |
| Import                      |                     |                      | name: Landesamt für Soziales, Jugend und Versorgung               |                          |
| SOURCES                     |                     |                      | acronym: LSJV                                                     |                          |
| Create                      |                     |                      | country: DE                                                       |                          |
| Import                      |                     |                      |                                                                   |                          |
|                             |                     | Display Details      | name: Aufsichts- und Dienstleistungsdirektion                     |                          |
|                             |                     |                      |                                                                   |                          |
|                             |                     |                      |                                                                   | Showing 1 to 3 of 3 entr |

Fig. 11: Spreadsheet Importer, Review and Record Selection

## 3.6 User Interface Elements

## 3.6.1 Form Widgets

## 3.6.2 Filter Widgets and Forms

## 3.6.3 DataTable

The DataTable widget represents a set of records as an interactive HTML table.

DataTables are one of the most common UI features in EdenASP, and a standard aspect of interactive CRUD.

The DataTable class implements the server-side functions to configure, build and update a DataTable. The client-side parts are implemented by the *s3.ui.datatable.js* script, using jQuery datatables.

### **Overview**

class DataTable(rfields, data, table\_id=None, orderby=None)

#### Parameters

- **rfields** the table columns, [S3ResourceField, ...]
- **data** the data, [{colname: value, ...}, ...]
- **table\_id** the DOM ID for the element
- orderby the DAL orderby expression that was used to extract the data

#### Note: The first column should be the record ID.

#### html(totalrows, filteredrows, \*\*attr)

Builds the data table HTML.

#### Parameters

- totalrows total number of rows available
- filteredrows total number of rows matching filters
- attr build parameters

#### Returns

the HTML for the data table widget

#### Return type FORM

json(totalrows, filteredrows, draw, \*\*attr)

Builds a JSON object to update the data table.

### Parameters

- totalrows total number of rows available
- filteredrows total number of rows matching filters
- draw unaltered copy of "draw" parameter sent from the client
- attr build parameters

### Returns

the JSON data

### **Return type**

str

### Example

Typically, *DataTable* views are implemented in CRUD methods.

The following example implements a *DataTable* view for the *org\_facility* table, including server-side pagination and Ajax-filtering, like this:

| Search: |            | Show 3 - entries                          | Export as: 🐏 🏹<br>Showing 1 to 3 of 6 entries             |
|---------|------------|-------------------------------------------|-----------------------------------------------------------|
|         | Name 🔻     | Organization                              | Location                                                  |
| Read    | TZ Linz 16 | Testzentrum Linz (Infection Test Station) | Adenau (Locality), Adenau                                 |
| Read    | TZ Linz 15 | Testzentrum Linz (Infection Test Station) | Altenkirchen (Locality), Altenkirchen                     |
| Read    | TZ Linz 14 | Testzentrum Linz (Infection Test Station) | Bad Neuenahr-Ahrweiler (Locality), Bad Neuenahr-Ahrweiler |
|         |            |                                           |                                                           |

Showing 1 to 3 of 6 entries First Previous 1 2 Next Last

```
class FacilityList(CRUDMethod):
   def apply_method(self, r, **attr):
       get_vars = r.get_vars
       # -----
       # Pagination
      page_length = 25
       if r.interactive:
          # Default limits when page is first loaded
          # - extracting twice the page length here to fill the cache,
          # so no Ajax-request is required for the first two pages
          start, limit = 0, 2 * page_length
       else:
          # Dynamic limits for subsequent Ajax-requests
          start, limit = self._limits(get_vars, default_limit=page_length)
       # _____
       # Extract the data, applying client-side filters/sorting
       resource = current.s3db.resource("org_facility")
       fields = ["id", "name", "organisation_id", "location_id"]
       query, orderby, left = resource.datatable_filter(fields, get_vars)
       if query is not None:
          totalrows = resource.count()
          resource.add_filter(query)
      data = resource.select(fields,
                           start = start,
                           limit = limit,
                           left = left,
                           orderby = orderby,
```

(continues on next page)

(continued from previous page)

```
count = True,
                    represent = True,
                    )
filteredrows = data.numrows
if query is None:
   totalrows = filteredrows
# -----
# Set up the DataTable
from core import DataTable
dt = DataTable(data.rfields, data.rows, "facility_list")
# _____
# Configure row actions (before building the DataTable)
current.response.s3.actions = [{"label": "Read",
                            "url": URL(args = ["[id]", "read"]),
                           "_class": "action-btn"
                            },
                           1
# -----
# Build the DataTable
# Rendering parameters to pass to .html() and .json()
dtargs = {"dt_pagination": True,
         "dt_pageLength": page_length,
        "dt_base_url": URL(args=[], vars={}),
        }
if r.interactive:
   # This is the initial page load request
   # - build the HTML:
   dt_html = dt.html(totalrows, filteredrows, **dtargs)
   output = {"items": dt_html}
elif r.representation == "aadata":
   # Client-side script uses the "aadata" extension to request updates
   # - generate a JSON response:
   draw = int(r.get_vars.get("draw", 1))
   output = dt.json(totalrows, filteredrows, draw, **dtargs)
else:
   r.error(405, current.ERROR.BAD_FORMAT)
# View template, includes dataTables.html
current.response.view = "list.html"
return output
```

**Note:** The view template must **include** the *dataTables.html* template to add the necessary JavaScript for the DataTable widget.

### **Build Parameters**

Both build methods *html()* and *json()* accept the same set of keyword arguments to control the build of the DataTable. Most of these arguments are optional (see *example* above for a typical minimum set).

### **Basic configuration**

Basic parameters for the data table.

| Keyword     | Туре | Default | Explanation                                                                                                    |
|-------------|------|---------|----------------------------------------------------------------------------------------------------|
| dt_ajax_url | str  | None    | URL for Ajax requests                                                                                                    |
| dt_base_url | str  | None    | Base URL for exports,<br>usually the resource de-<br>fault URL without any<br>method or query part                                                           |
| dt_dom      | str  | None    | The jQuery datatable<br>"dom" option,<br>determines the order in<br>which elements are<br>displayed<br>- see https://datatables.<br>net/reference/option/dom |
| dt_formkey  | str  | None    | A form key (XSRF protec-<br>tion for Ajax requests)                                                                                                    |

## Pagination

Parameters for pagination (server-side pagination requires *dt\_ajax\_url*).

| Keyword       | Туре  | Default                            | Explanation                                                                                                    |
|---------------|-------|------------------------------------|----------------------------------------------------------------------------------------------------|
| dt_pagination | bool  | True                               | Enable/disable pagination                                                                                                    |
| dt_pageLength | int   | 25                                 |                                                                                                    |
|               |       |                                    | Default number of<br>records that will be shown<br>per page<br>- the user can change this<br>using the length menu                                                                   |
| dt_lengthMenu | tuple | [[25, 50, -1], [25, 50,<br>"All"]] | The menu options for the page length                                                                                                    |
| dt_pagingType | str   | deployment setting                 |                                                                                                    |
|               |       |                                    | How the pagination<br>buttons are displayed<br>- set-<br>tings.ui.datatables_pagingTyp<br>(default full_numbers)<br>- see https:<br>//datatables.net/reference/<br>option/pagingType |

## Searching

Parameters to control the search box.

| Keyword      | Туре | Default | Explanation                 |
|--------------|------|---------|-----------------------------|
| dt_searching | bool | True    | Enable/disable search-field |

Note: The search box should normally be disabled when using separate filter forms.

### **Row Actions**

| Keyword        | Туре | Default | Explanation                                  |
|----------------|------|---------|----------------------------------------------|
| dt_row_actions | list | None    |                                              |
|                |      |         | list of actions (each a dict)                |
|                |      |         | - overrides cur-<br>rent.response.s3.actions |
|                |      |         |                                              |
| dt_action_col  | int  | 0       | The column where the ac-                     |
|                |      |         | tion buttons will be placed                  |

### **Bulk Actions**

Bulk-action DataTable views render an additional column with checkboxes to select rows and then perform actions "in bulk" for all selected rows with a single button click.

| Suchen:                  | Zeige 25 - Einträge | E                                                        | inträge 1 bis 9 v | von 9 |
|--------------------------|---------------------|----------------------------------------------------------|-------------------|-------|
| Import<br>Alle auswählen |                     | Element 🔶                                                | Error             | •     |
|                          | Display Details     | name: Kinder unter 12 Jahre                              |                   |       |
|                          | Display Details     | name: Jugendliche unter 18 Jahre                         |                   |       |
| R                        | Display Details     | name: Schwangere                                         |                   |       |
|                          | Display Details     | name: Studierende                                        |                   |       |
|                          | Display Details     | name: Geimpft mit nicht gelistetem Impfstoff             |                   |       |
|                          | Display Details     | name: Impfunfähig aus med. Gründen                       |                   |       |
|                          | Display Details     | name: Studienteilnehmer                                  |                   |       |
|                          | Display Details     | name: Vormals Infizierte zwecks Aufhebung der Quarantäne |                   |       |
|                          | Display Details     | name: Nicht spezifiziert                                 |                   |       |
|                          |                     | E                                                        | inträge 1 bis 9 v | von 9 |

Fig. 12: Spreadsheet Importer: DataTable with bulk action column.

| Keyword          | Туре | Default | Explanation                  |
|------------------|------|---------|------------------------------|
| dt_bulk_actions  | list | None    | list of labels for the bulk  |
|                  |      |         | actions                      |
| dt_bulk_col      | int  | 0       |                              |
|                  |      |         | The column in which the      |
|                  |      |         | checkboxes will appear,      |
|                  |      |         | - default: insert bulk       |
|                  |      |         | actions as first column      |
|                  |      |         |                              |
| dt_bulk_single   | bool | False   | allow only one row to be     |
|                  |      |         | selected                     |
| dt_bulk_selected | list | None    | list of (pre-)selected items |

Note: Bulk-actions require server-side processing of the DataTable FORM upon submit.

## Grouping

Group table rows by column values.

| Keyword          | Туре | Default | Explanation                                                                                                    |
|------------------|------|---------|----------------------------------------------------------------------------------------------------|
| dt_group         | list | None    | The column(s) that is(are)<br>used to group the data                                                                                                    |
| dt_group_totals  | list | None    | The number of record in<br>each group.<br>- this will be displayed in<br>parenthesis after the<br>group title.                                                                                                    |
| dt_group_titles  | list | None    | The titles to be used for<br>each group.<br>These are a list of lists<br>with the inner list<br>consisting of two values,<br>the repr from the<br>db and the label to<br>display. This can be more<br>than<br>the actual number of<br>groups (giving an empty<br>group). |
| dt_group_space   | bool | False   | Insert a space between<br>the group heading and the<br>next group                                                                                                    |
| dt_shrink_groups | str  | None    | If set then the rows within<br>a group will be hidden<br>two types are supported,<br>'individual' and<br>'accordion'                                                                                                    |
| dt_group_types   | str  | None    | The type of indicator for<br>groups that can be<br>'shrunk'<br>Permitted valies are:<br>'icon' (the default) 'text'<br>and 'none'                                                                                                    |

## **Contents Rendering**

| Keyword              | Туре | Default | Explanation                                       |
|----------------------|------|---------|---------------------------------------------------|
| dt_text_maximum_len  | int  | 80      | The maximum length of text before it is condensed |
| dt_text_condense_len | int  | 75      | The length displayed text is condensed down to    |

## Styles

| Keyword       | Туре | Default | Explanation                                                                    |
|---------------|------|---------|--------------------------------------------------------------------------------|
| dt_styles     | dict | None    | dictionary of styles to be applied to a list of ids                            |
|               |      |         | - example: {"warning" :<br>[1,3,6,9], "alert" :<br>[2,10,13]}                  |
| dt_col_widths | dict | None    | dictionary of columns to<br>apply a width to<br>- example: {1 : 15, 2 :<br>20} |

### **Other Features**

| Keyword          | Туре | Default | Explanation                                                                                                    |
|------------------|------|---------|----------------------------------------------------------------------------------------------------|
| dt_double_scroll | bool | False   |                                                                                                    |
|                  |      |         | Render double scroll bars<br>(top+bottom), only<br>available<br>with set-<br>tings.ui.datatables_responsive=False |

## **Response Parameters**

to be written

### **Deployment Settings**

to be written

## 3.6.4 Card Lists

## 3.7 Tools

The core.tools library provides a number of tools for common application tasks, e.g. representing data, handling date and time, or importing data.

This section describes the tools, and their most relevant functions.

## 3.7.1 Bulk Importer

The **BulkImporter** is a tool to run a series of data import tasks from a configuration file. It is most commonly used during the first run of the application, to pre-populate the database with essential data (a process called *prepop*).

The individual import task handlers of the BulkImporter can also be used standalone, e.g. in upgrade/maintenance scripts, or for database administration from the CLI.

### **Configuration File**

Configuration files for the BulkImporter are CSV-like files that must be named task.cfg, and are typically placed in the template directory to be picked up by the first-run script.

```
Listing 9: Example of tasks.cfg
```

```
# Roles
*,import_roles,auth_roles.csv
# GIS
gis,marker,gis_marker.csv,marker.xsl
gis,config,gis_config.csv,config.xsl
gis,hierarchy,gis_hierarchy.csv,hierarchy.xsl
gis,layer_feature,gis_layer_feature.csv,layer_feature.xsl
```

**Tip:** This file format differs from normal CSV in that it allows for comments, i.e. everything from **#** to the end of the line is ignored by the parser.

Each line in the file specifies a *task* for the BulkImporter. The general format of a task is:

<prefix>,<name>,<filename>,<xslt\_path>

By default, tasks is the S3CSV import handler (*import\_csv*). In this case, the task parameters are:

| f the table name (e.g. <i>org</i> )                                  |
|----------------------------------------------------------------------|
| nout module prefix (e.g. organisa-                                   |
|                                                                      |
|                                                                      |
| e (if located in the same directory                                  |
| elative to <i>modules/templates</i> , or                             |
| tem path, or                                                         |
| RL to fetch the file from                                            |
|                                                                      |
| nsformation stylesheet (if located <i>sv/<prefix></prefix></i> ), or |
| elative to <i>static/formats/s3csv</i> , or                          |
| tarting with . / relative to the file                                |
| t                                                                    |

### **Import Handlers**

It is possible to override the default handler for a task with a *prefix* \*, and then specifying the import handler with the *name* parameter, i.e.:

```
*,<handler>,<filename>,<arg>,<arg>,...
```

In this case, the number and meaning of the further parameters depends on the respective handler:

| Handler       | Task Format, Action                                                                                                    |  |
|---------------|----------------------------------------------------------------------------------------------------|--|
| import_xml    |                                                                                                    |  |
|               | <pre>*,import_xml,<filename>,<prefix>,<name>, <dataformat>,<source_type> - import XML/JSON data using static/formats/<dataformat>/import.xsl - source_type can be xml or json</dataformat></source_type></dataformat></name></prefix></filename></pre>                                                                                                    |  |
| import_roles  |                                                                                                    |  |
|               | <pre>*,import_roles,<filename> - import user roles and permissions from CSV with a special format</filename></pre>                                                                                                    |  |
| import_users  |                                                                                                    |  |
|               | <pre>*,import_roles,<filename> - import user accounts with special pre-processing of the data</filename></pre>                                                                                                    |  |
| import_images |                                                                                                    |  |
|               | <pre>*,import_images,<filename>,tablename,<br/>keyfield,imagefield - import image files and store them in record of the<br/>specified table - source file is a CSV file with columns <i>id</i> and <i>file</i> - records are identified by <i>keyfield</i> matching the <i>id</i> in<br/>the source file</filename></pre>                                                                                                    |  |
| schedule_task |                                                                                                    |  |
|               | <ul> <li>*, schedule_task,, taskname, args, vars, params</li> <li>- schedule a task with the scheduler</li> <li>- args, vars and params are JSON strings, but can use single quotes</li> <li>- args (list) and vars (dict) are passed to the task function</li> <li>- params (dict) specifies the task parameters, e.g. frequency of execution</li> <li>- second task parameter (filename) is empty here (not a typo)!</li> </ul> |  |

It is possible to run the import task handlers standalone, e.g.:

Listing 10: Running a task handler function standalone

The arguments for the handler function are the same as for the task line in the tasks.cfg (except \* and handler name of course). All handler functions return an error message upon failure (or a list of error messages, if there were multiple errors) - or None on success.

**Note:** When running task handlers standalone (e.g. in a script, or from the CLI), the import result will **not** automatically be committed - an explicit db.commit() is required.

### **Task Runner**

The task runner is a BulkImporter **instance**. To run tasks, the **perform\_tasks** method is called with the path where the *tasks.cfg* file is located:

```
from core import BulkImporter
bi = BulkImporter()
path = os.path.join(current.request.folder, "modules", "templates", "MYTEMPLATE")
bi.perform_tasks(path)
```

Important: The task runner automatically commits all imports - i.e. perform\_tasks cannot be rolled back!

### **Template-specific Task Handlers**

It is possible for templates to add further task handlers to the BulkImporter, e.g. to perform special (import or other) tasks during prepop.

Listing 11: Template-specific task handler for the BulkImporter, in config.py

```
# Define the task handler:
# - must take filename as first argument
# - further arguments are freely definable, but tasks must match
# this signature
def special_import_handler(filename, arg1, arg2):
...do something with filename and args
# Configure a dict {name: function} for template-specific task handlers:
settings.base.import_handlers = {"import_special": special_import_handler}
```

This also allows to override existing task handlers with template-specific variants.

With this, tasks for the new handler can be added to tasks.cfg like:

```
*,import_special,<filename>,<arg1>,<arg2>
```

**Note:** When received by the handler, the *filename* will be completed with a path, (see interpretation of *filename* in *tasks.cfg*). All other parameters are passed-in unaltered.

However, the *filename* parameter can be left empty, and/or get ignored by the task handler, if a file name is not required for the task.

CHAPTER

FOUR

# HOW TO DEPLOY EDEN ASP APPLICATIONS

Eden ASP is normally deployed behind a separate front-end web server (e.g. nginx) using WSGI/uWSGI to plugin web2py. This section describes how to setup a production instance of an Eden ASP application on a Debian server.

## CHAPTER

## FIVE

## **EXTENDING EDEN ASP**

## **5.1 Implementing Controllers**

## 5.1.1 Basic Concepts

CRUDRequest

## 5.1.2 Implementing CRUD Controllers

crud\_controller

prep

postp

## 5.2 Implementing Data Models

## 5.2.1 Basic Concepts

Model Loader s3db

Resources

Components

**Super-Entities** 

**Field Selectors and Resource Queries** 

## 5.2.2 Defining Tables

Subclassing DataModel

model()

defaults()

mandatory()

**Exposing names** 

**Defining Tables** 

5.2.3 Table Configuration

**CRUD Hooks** 

Linking to Super-Entities

**CRUD Strings** 

**Adding Components** 

**Adding Methods** 

### 5.2.4 Reusable Fields

**Common Field Functions** 

**Meta-Fields** 

Implementing Reusable Fields

### 5.2.5 Field Representation

**Common Representation Functions** 

Foreign Key Bulk Representation (S3Represent)

# 5.3 Adding new themes

## 5.4 Adding new Form Widgets

CHAPTER

SIX

# **INDICES AND TABLES**

• genindex

INDEX

# Α

auth.s3\_has\_role()
 built-in function, 23
auth.s3\_logged\_in()
 built-in function, 23

## В

```
built-in function
  auth.s3_has_role(), 23
  auth.s3_logged_in(), 23
  s3db.add_components(), 21
  s3db.clear_config(), 21
  s3db.configure(), 20
  s3db.get_config(), 21
  s3db.get_method(), 22
  s3db.set_method(), 22
  s3db.table(), 20
```

# D

DataTable (built-in class), 40

# Η

html() (DataTable method), 40

## J

json() (DataTable method), 40

# S

```
s3db.add_components()
    built-in function, 21
s3db.clear_config()
    built-in function, 21
s3db.configure()
    built-in function, 20
s3db.get_config()
    built-in function, 21
s3db.get_method()
    built-in function, 22
s3db.set_method()
    built-in function, 22
s3db.table()
    built-in function, 20
```